# SETUP QUIZ

welearn.wicida.ac.id

#### LANGKAH 1 TAMBAH AKTIVITAS QUIZ

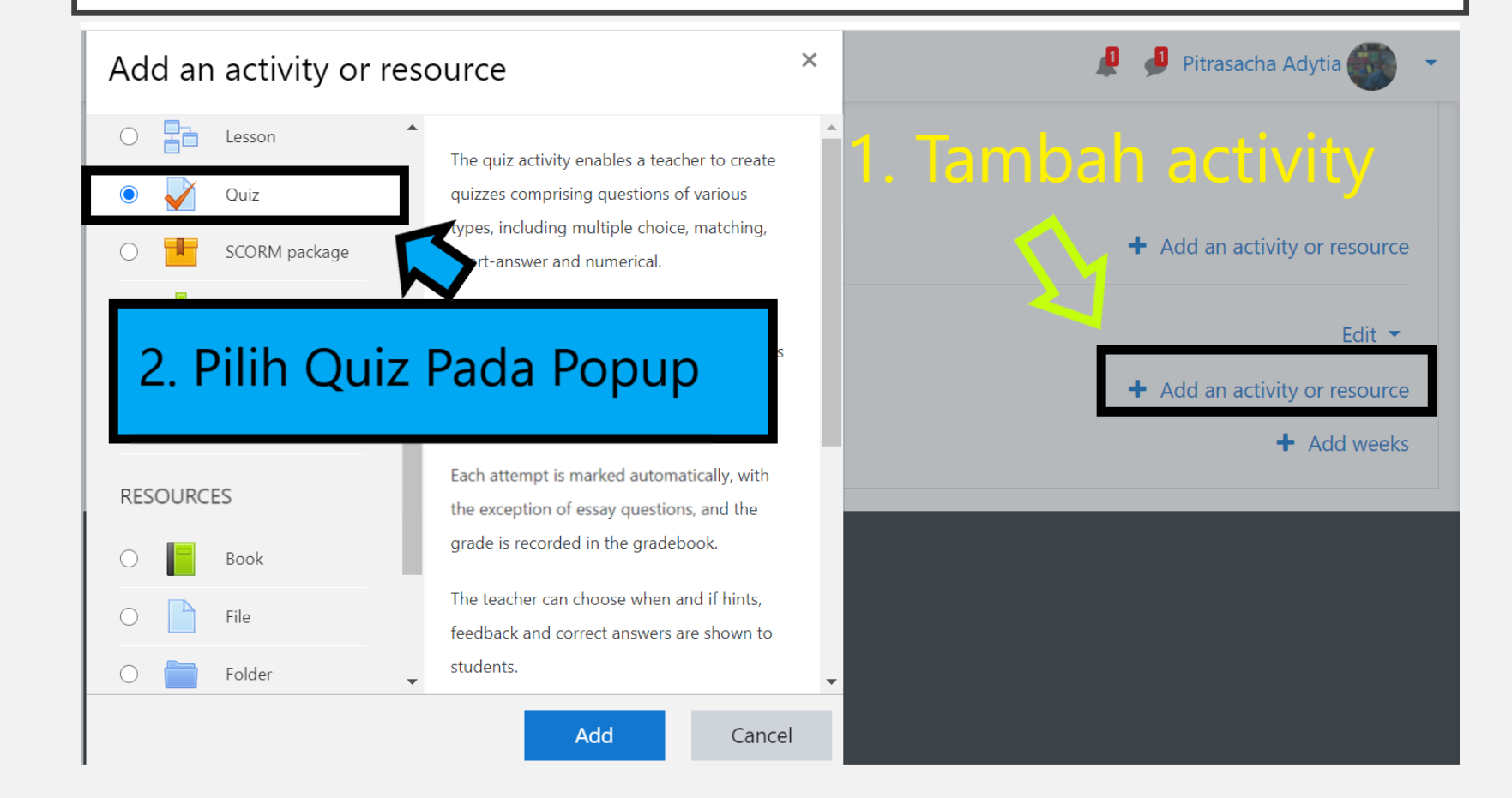

# LANGKAH 2 ISI NAMA DAN DESKRIPSI

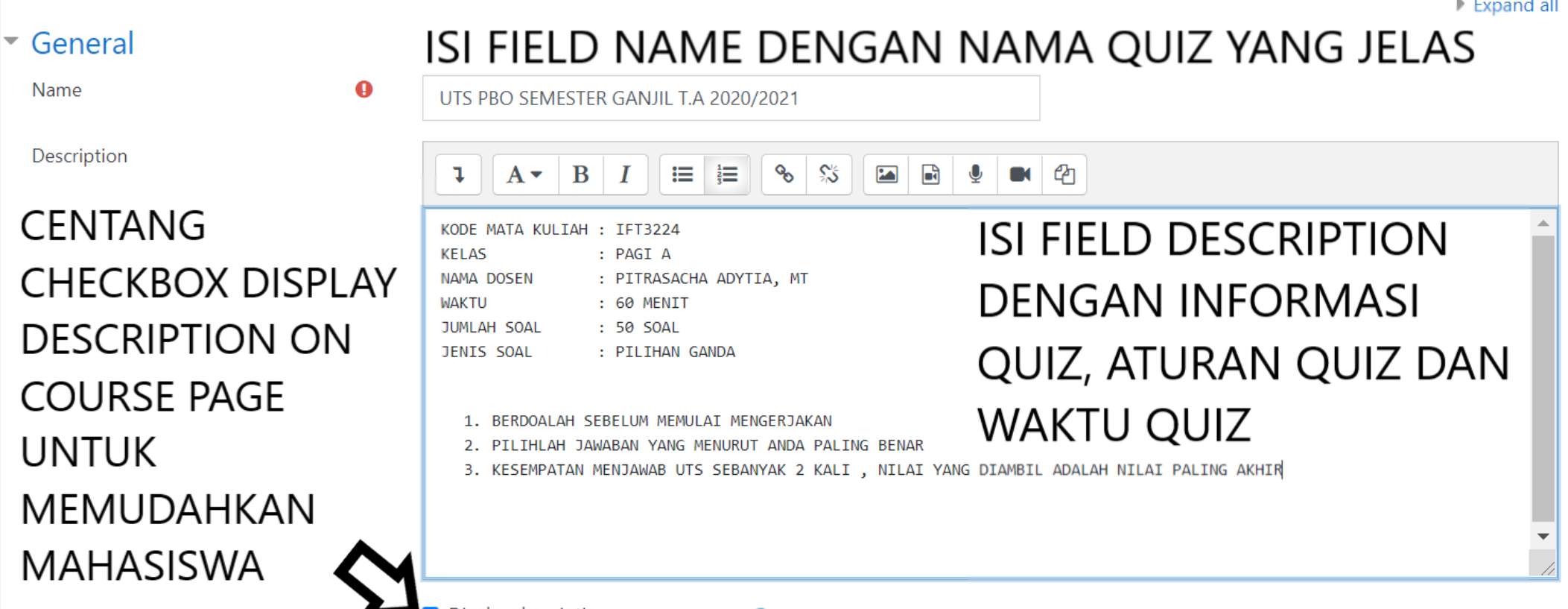

## LANGKAH 3 SETUP WAKTU QUIZ

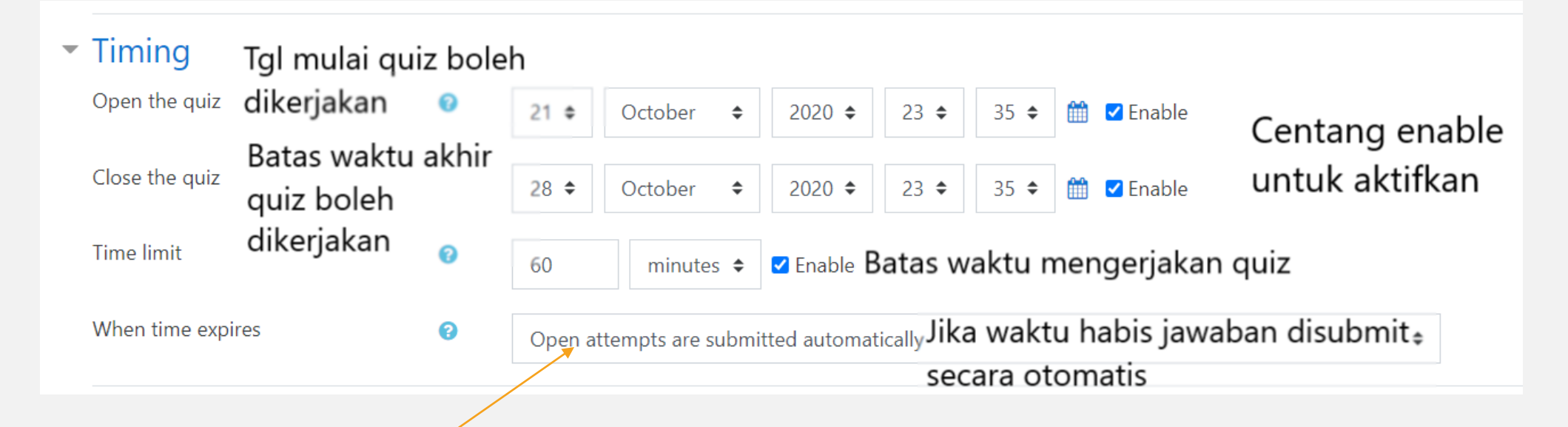

- **1. Open attempts are submitted automatically**
- 2. There is a grace period when open attempts can be submitted, but no more questions answered **(Ada toleransi waktu yang diberikan setelah waktu habis)**
- 3. Attempts must be submitted before time expires, or they are not counted **(Quiz harus dikumpulkan sebelum wkatu habis )**

## LANGKAH 4 SETUP METODE PENILAIAN

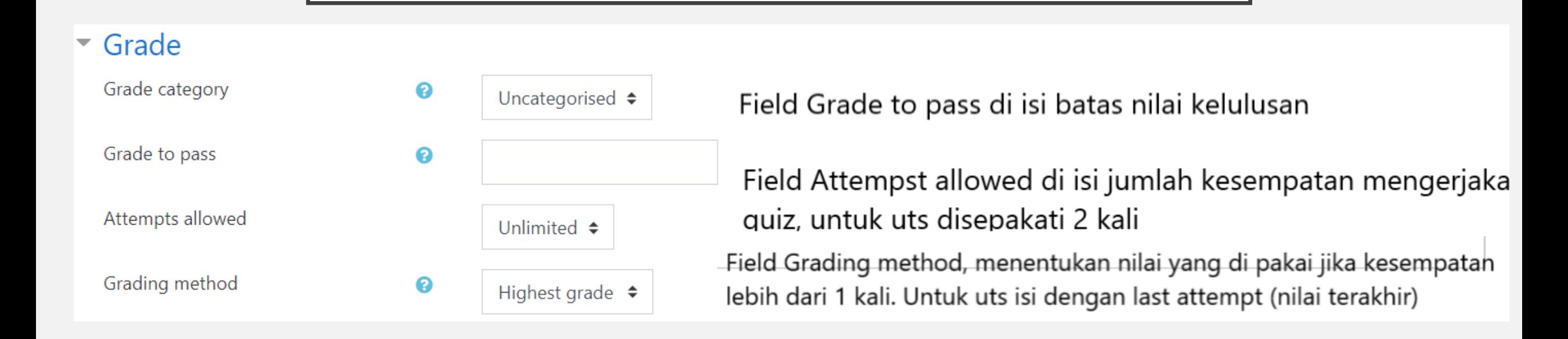

## LANGKAH 5 SETUP REVIEW OPTION

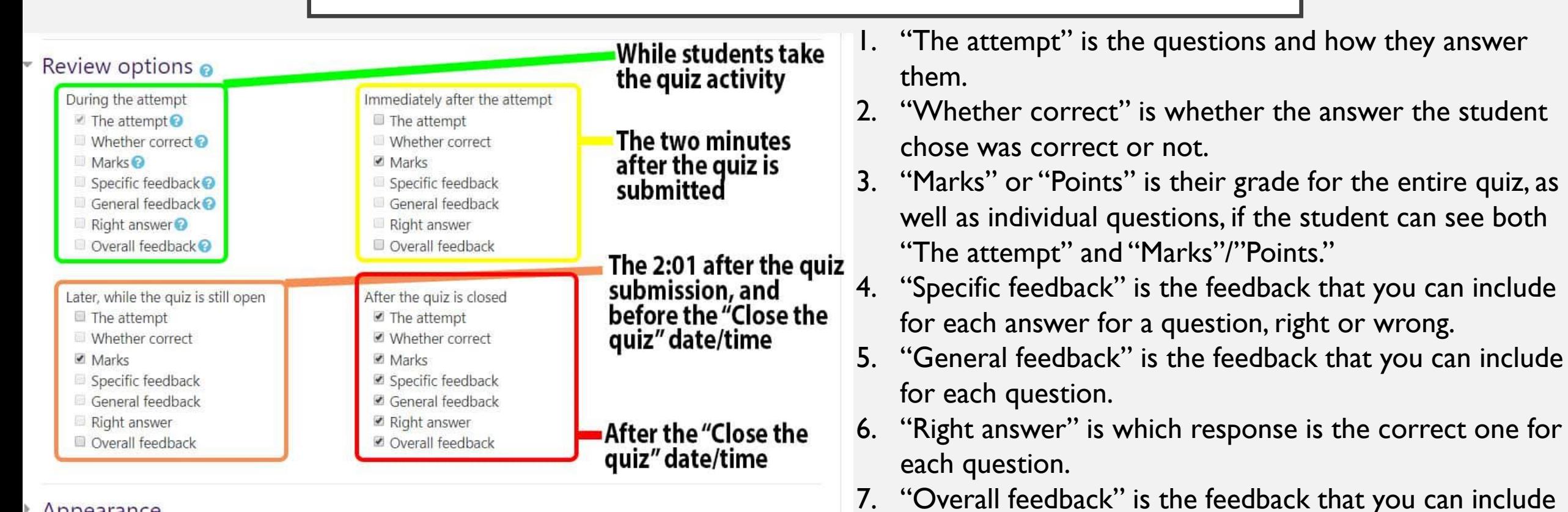

based on the student's overall marks for the quiz.

Annoarance

#### LANGKAH 6

- KLIK BUTTON SAVE AND RETURN TO COURSE
- SAMPAI LANGKAH INI KITA TELAH BERHASIL MENAMBAHKAN AKTIVITAS QUIZ KE DALAM COURSE/MATA KULIAH
- UNTUK SELANJUTNYAADALAH MENAMBAHKAN SOAL KE DALAM QUIZYANG BERHASIL DIBUAT.